## **Робоче завдання**

- 1. Засобами МS Prоjесt створіть проект.
- 2. Відповідно до свого варіанта введіть дані про ресурси.
- 3. Відповідно до свого варіанта введіть дані про задачі.
- 4. Перегляньте відомості уведених задач на поданні діаграми Ганта, на календарі.
- 5. Визначте критичний шлях, перегляньте його на діаграмі Ганта.
- 6. Прогляньте аркуш ресурсів і при необхідності виконайте вирівнювання завантаження ресурсів.
- 7. Перегляньте мережевий графік.
- 8. Перегляньте список задач, в 2-х або 3-х незавершених або непочатих задачах змінить відсоток виконання, тривалість, або дату початку або завершення (і відставання, і випередження плану).
- 9. Перегляньте діаграму Ганта з відстеженням.
- 10. Виведіть на друк діаграму Ганта з відстеженням і мережевий графік.

#### Проект «Відкриття тренажерного залу», дата початку проекту 1 березня

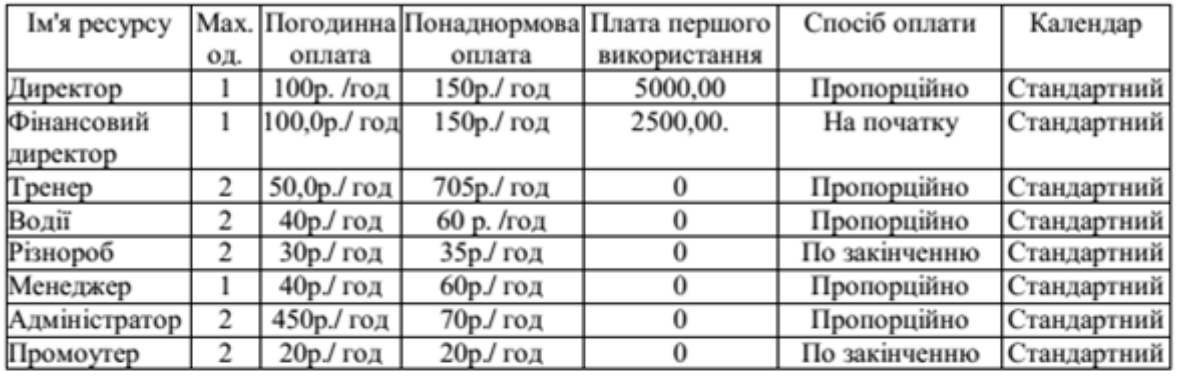

### Відомості про ресурси

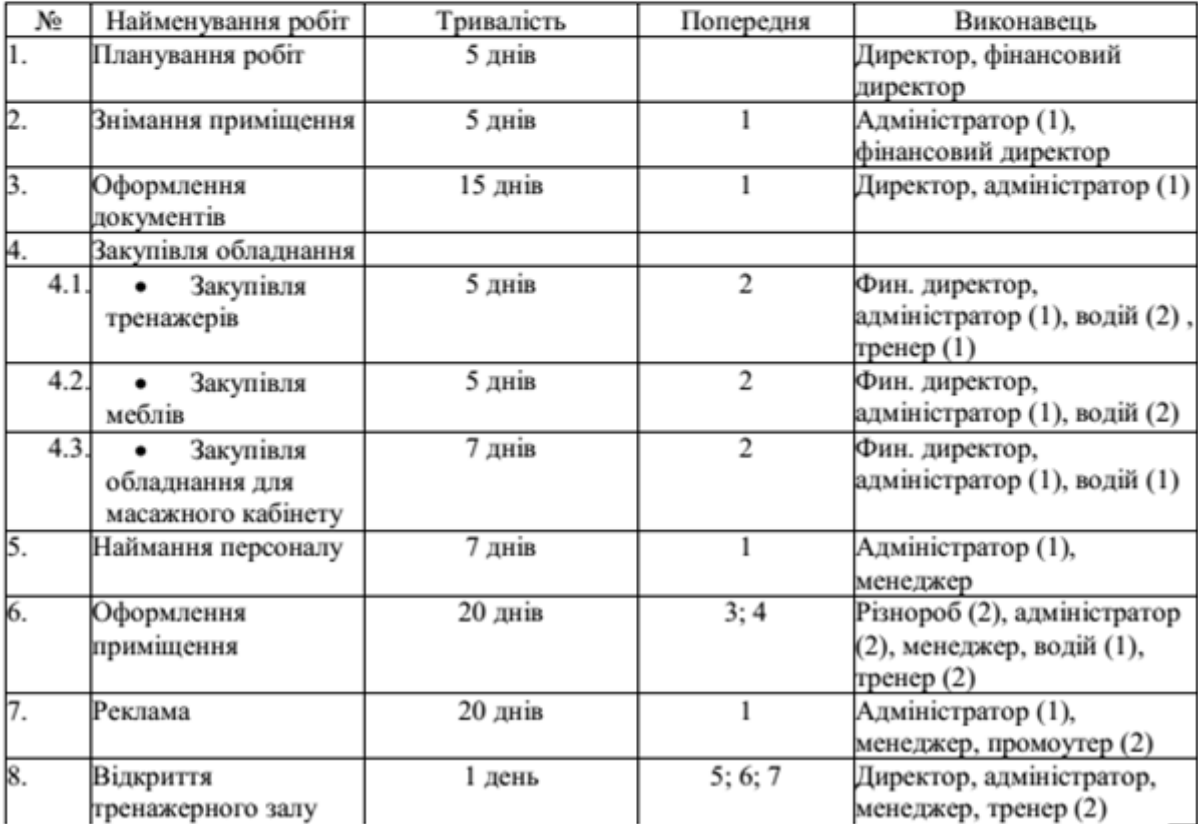

#### Проект «Відкриття минипекарни», дата початку проекту 1 квітня

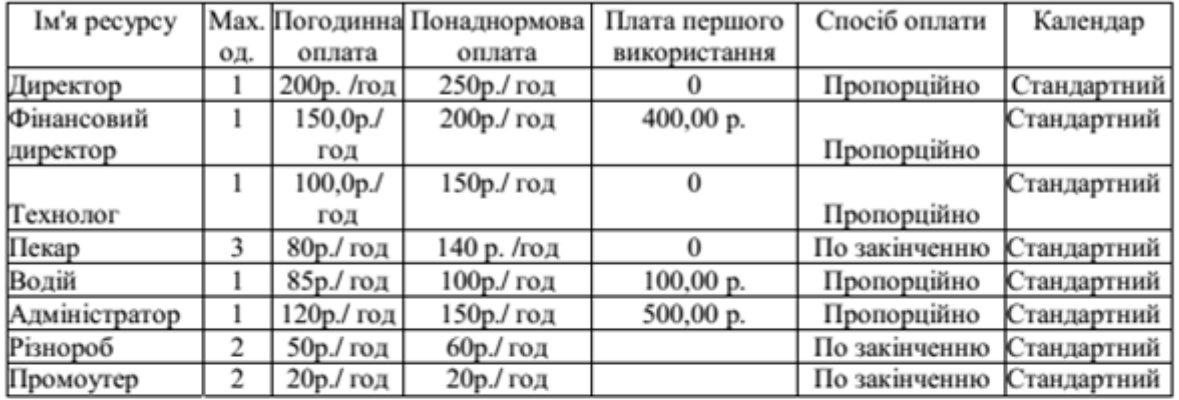

#### Відомості про ресурси

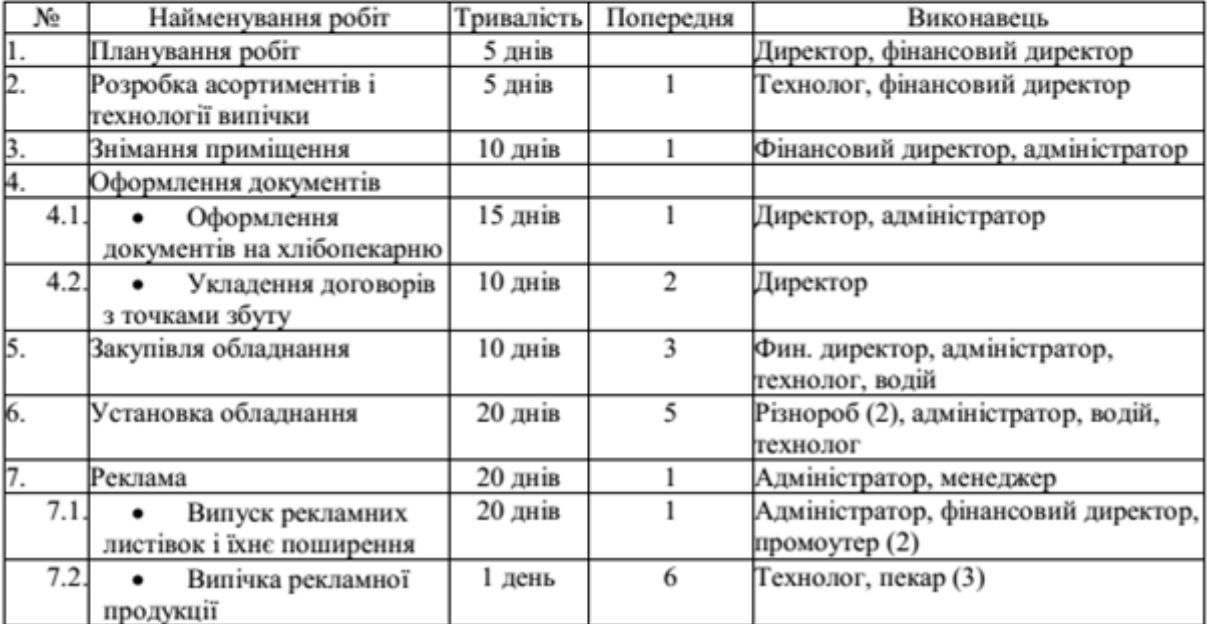

#### Проект «Відкриття комп'ютерних курсів», дата початку проекту 1 березня

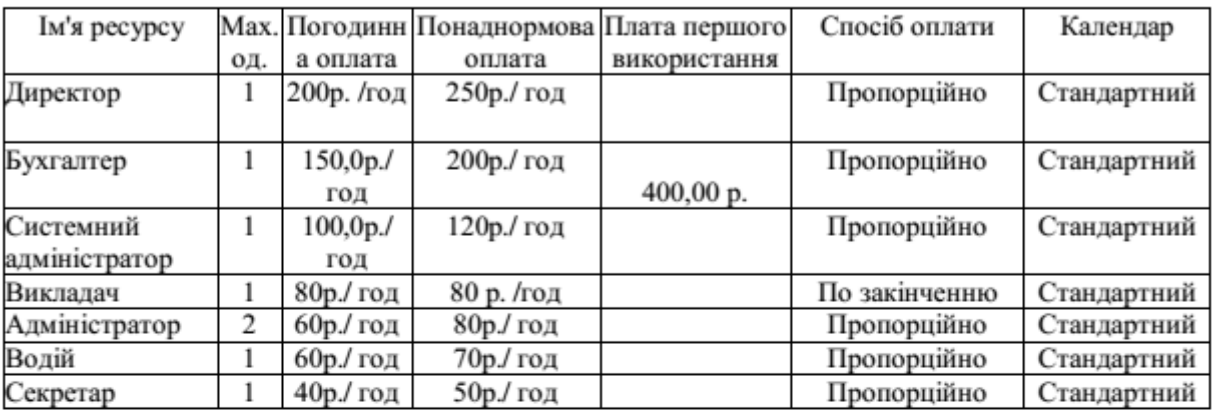

#### Відомості про роботи

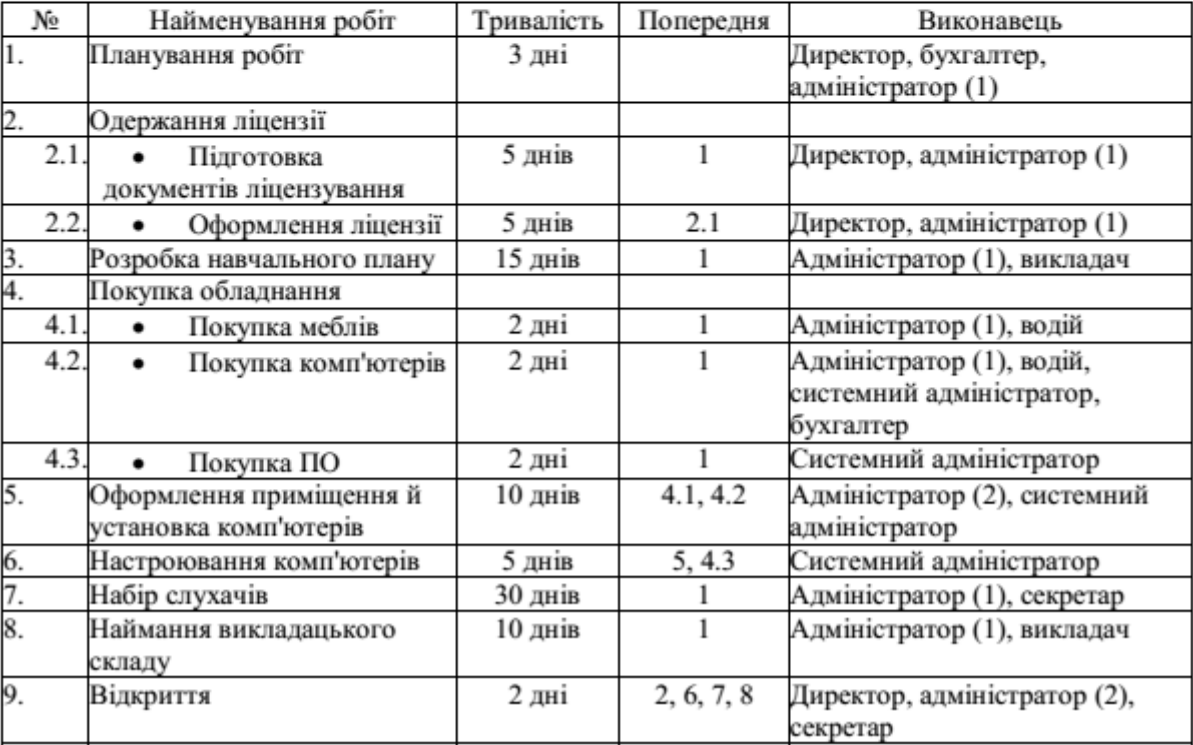

Проект «Відкриття виробництва шоколаду», дата початку проекту 1 лютого

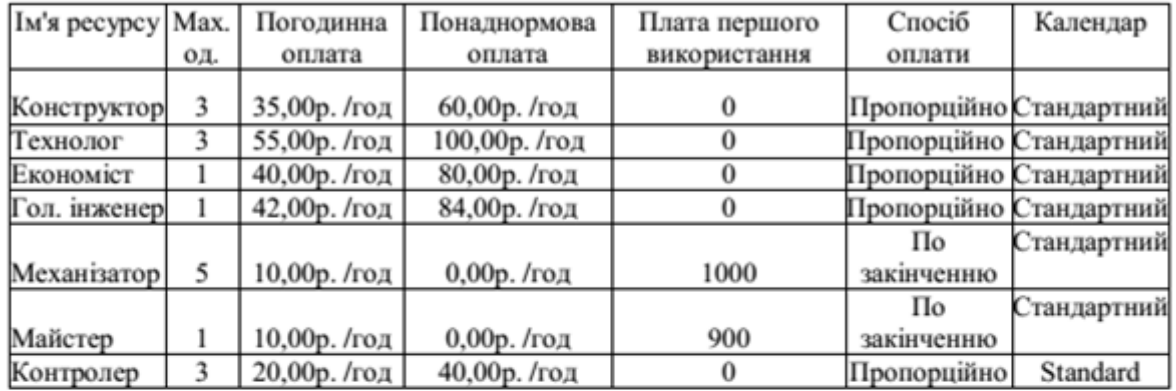

#### Відомості про ресурси

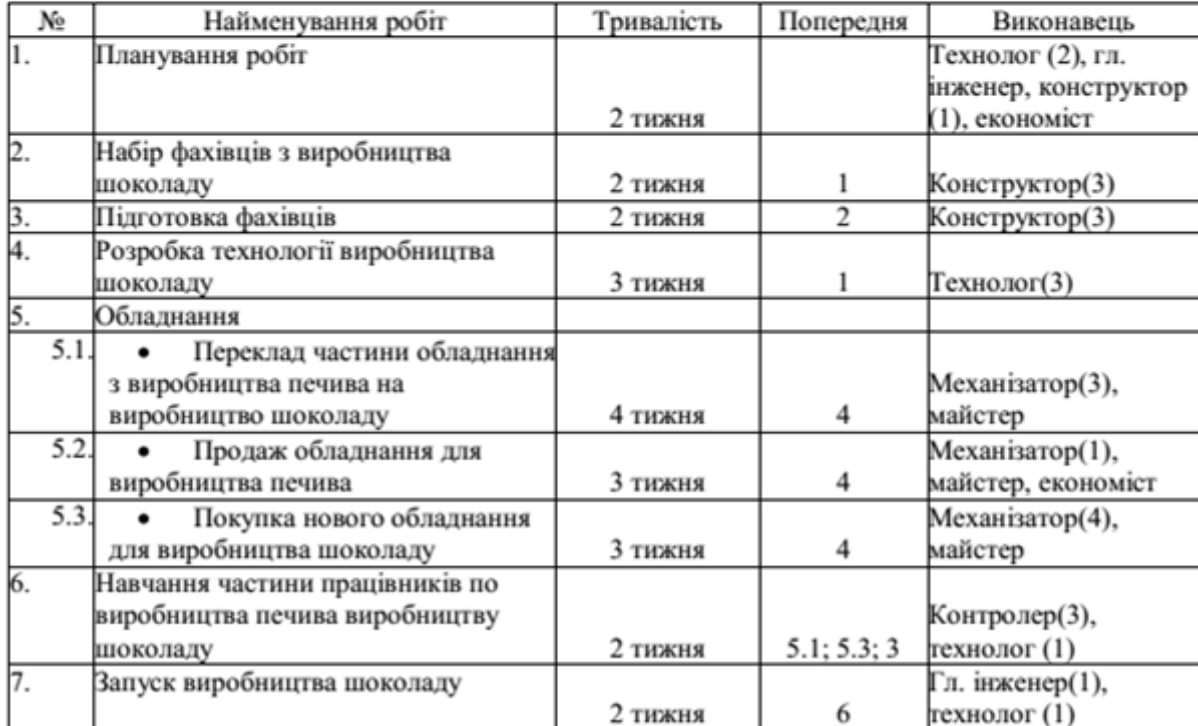

#### Проект «Впровадження нової технології», дата початку проекту 1 вересня

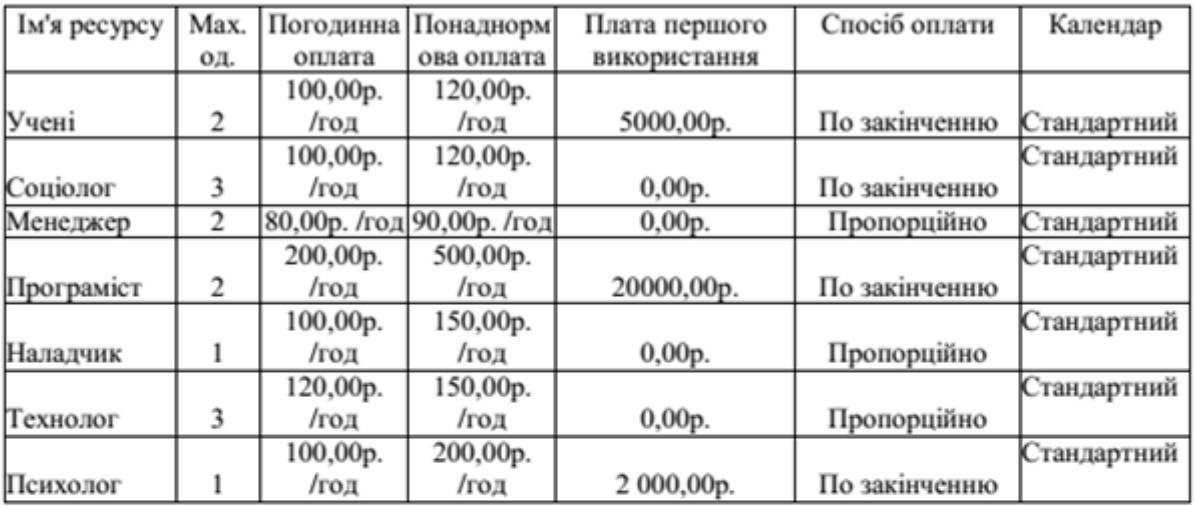

# Відомості про ресурси

### Відомості про роботи

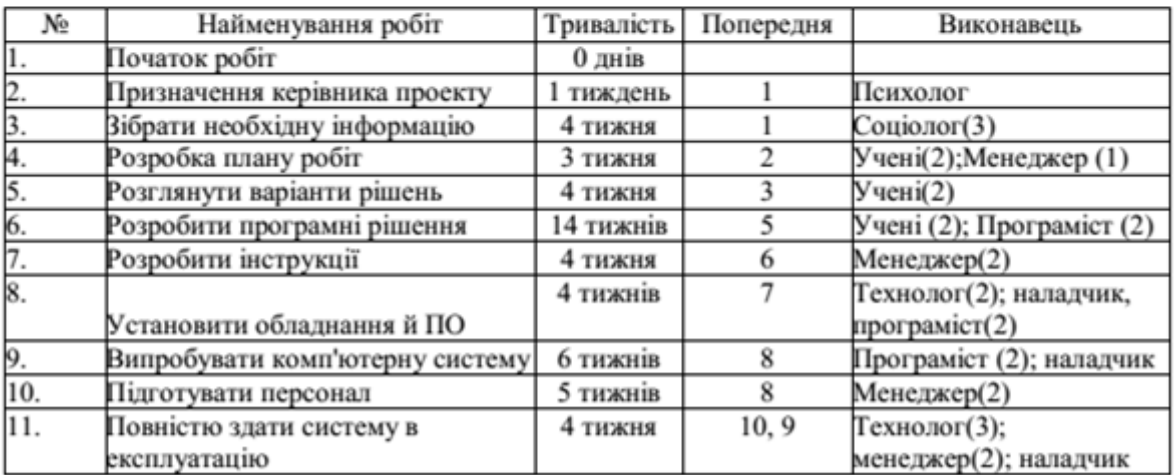